# Cheatography

# ElasticSearch Command Line Cheat Sheet by [PauMB](http://www.cheatography.com/paumb/) via [cheatography.com/23193/cs/5068/](http://www.cheatography.com/paumb/cheat-sheets/elasticsearch-command-line)

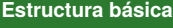

curl -X<VERB>

'<PROTOCOL>://<HOST>/<PATH>? <QUERY\_STRING>' -d '<BODY>'

### **Crear índice**

curl -XPUT 'localhost:port/indice? pretty'

#### **Borrar índice**

curl -XDELETE

'localhost:port'/indice?pretty'

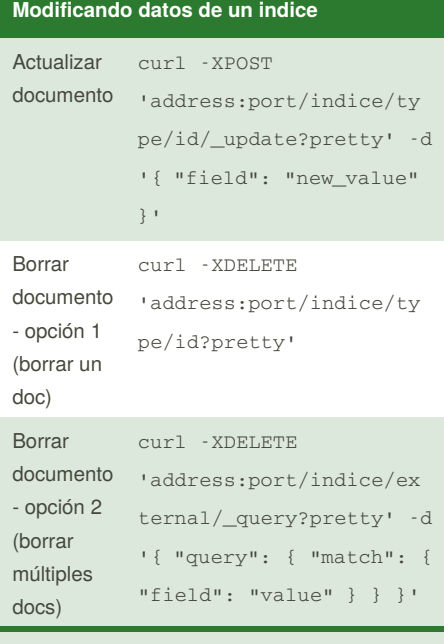

Sólo se puede actualizar un documento a la vez, no permite como en SQL UPDATE-WHERE sentencia

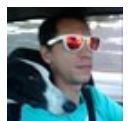

# By **PauMB**

[cheatography.com/paumb/](http://www.cheatography.com/paumb/)

# **Listar todos los indices**

curl

```
'http://localhost:port/_cat/indices?
\mathbf{v}^{\, \mathrm{t}}
```
#### Muestra una lista de todos los indices

## **Añadir un documento**

curl -XPUT 'localhost:port/indice/type/id? pretty' -d ' { "field" : "value" }'

-Hay que destacar que si el indice no existiera, elastic los crea implícitamente -El 'id' es opcional, Elastic crea uno aleatoriamente si no se introduce

#### **consultar estado cluster**

curl 'localhost:9200/\_cat/health?v'

resultado:

```
-verde: todo funciona correctamente
-amarillo: todos los datos están disponibles, pero
algunos datos aún no han sido replicados
-rojo: por alguna razón, los datos no están
disponibles
```
Published 3rd March, 2018. Last updated 13th May, 2016. Page 1 of 1.

Sponsored by **Readability-Score.com** Measure your website readability! <https://readability-score.com>